## **智行理财网** 微信背景设置在哪里(微信背景设置在哪里设置)

微信聊天背景怎么设置?微信是现代社会的日常中不可或缺的社交软件,自微信" 红"起来开始,其作用就取代了QQ成为新一代的日常社交工具。你跟别人聊天的 时候都是系统默认的白色背景,看久了难免会觉得太过枯燥,今天就来教大家如何 给自己的微信设置聊天背景吧!

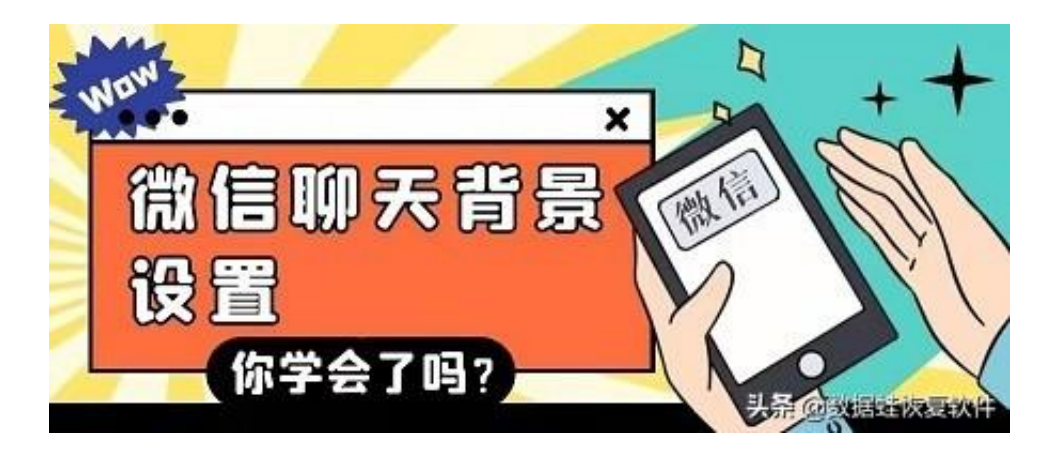

**操作十分简单,也要仔细看好哦!**

第1步:打开手机微信后(记住是手机微信哦!电脑是不可设置的),来到个人中 心,也就是【我】,讲入其中的"设置";

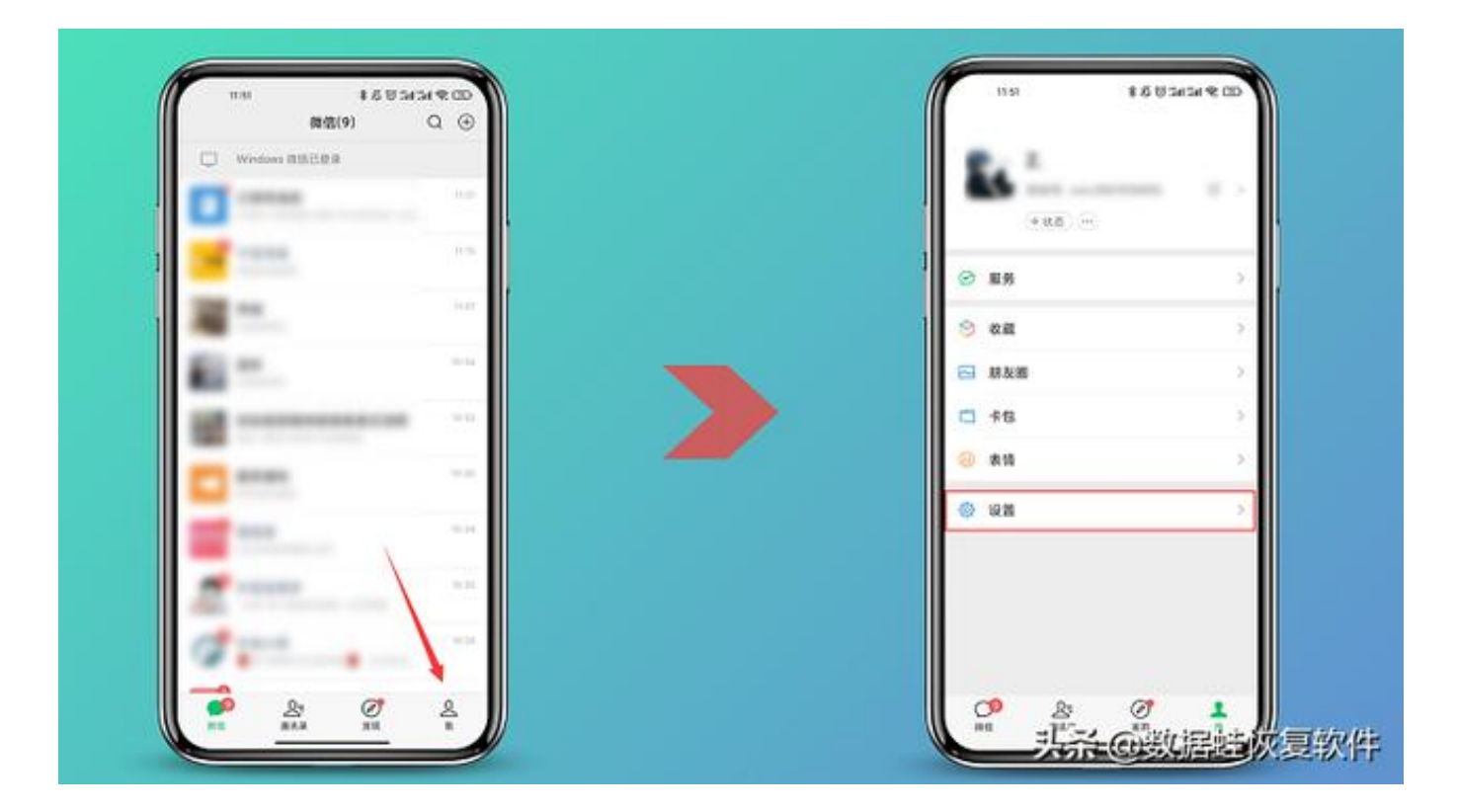

第2步:找到里面的"聊天"后点进去,在里面中进入"聊天背景"的设置;

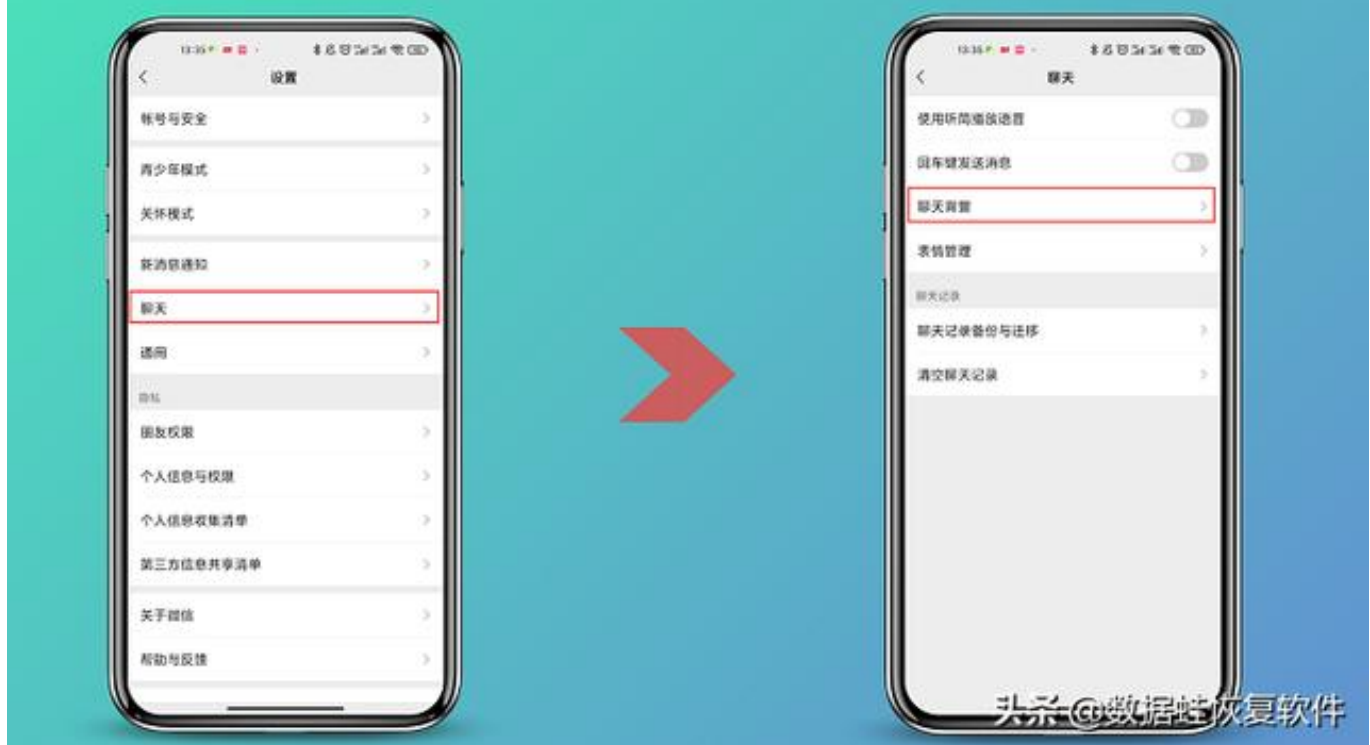

第3步:随后跳出来的聊天背景有三种设置方式,可以自己现场拍摄,或是选择微 信系统中的,还可以用已存在相册中的图片进行设置,具体随你个人喜好即可!设 置完成记得再点一下"将选择的背景图应用到所有聊天场景"哦!这样一来你刚刚 设置的那个背景在每个好友或群聊的聊天窗口都会显示。

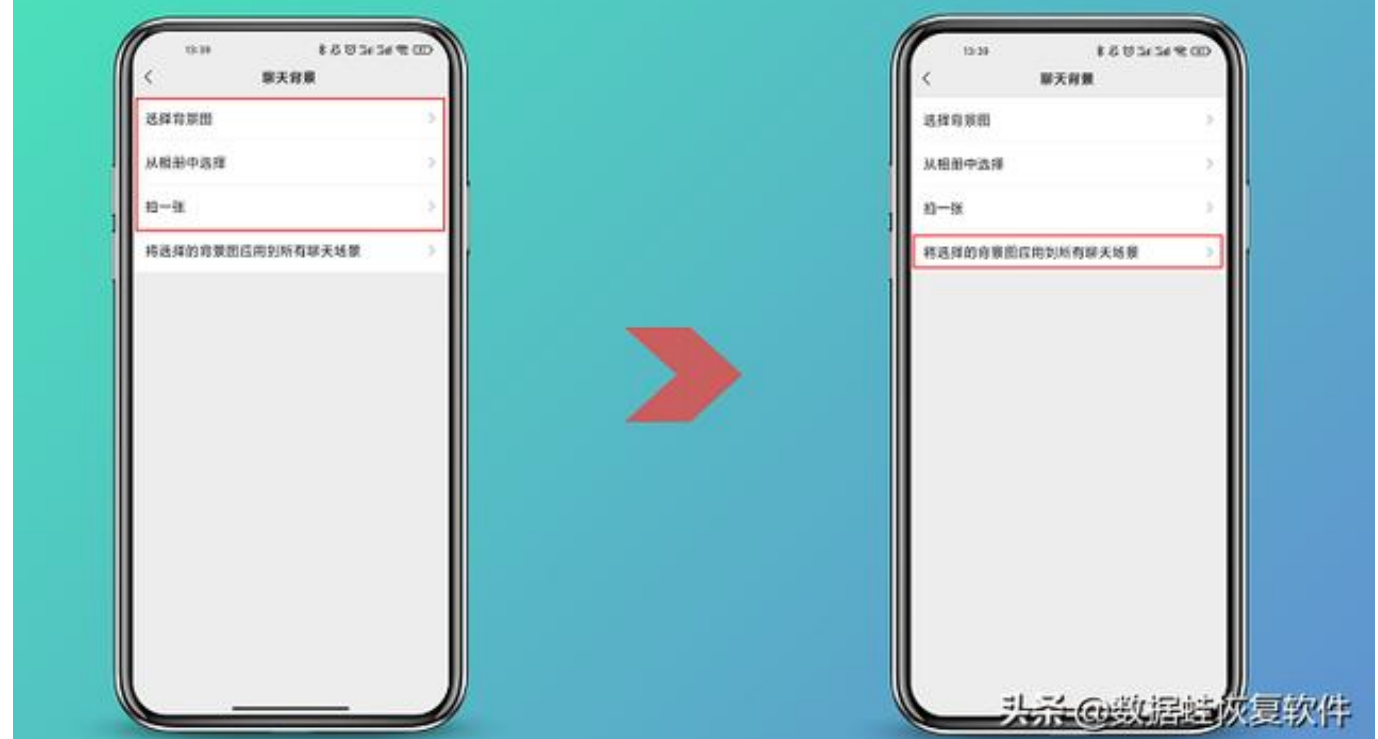

设置完了之后是不是聊天的视觉感舒适了不少呢?好了,微信聊天背景怎么设置? 这个小技巧就分享到这里了

!喜欢小编的技能分享记得**点赞关注**哦!后续更多技能分享等你发现!